# **NJSLA-ELA**

New Jersey Student Learning Assessment-English Language Arts

# **2024 Test Administrator Script for Computer-Based Testing**

**Grades 3–9 NJSLA-English Language Arts**

**The 2024 Test Administrator Script for Computer-Based Testing must be used with the** *Spring 2024 Test Administrator Manual* .

# NJSLA-ELA CBT 2024

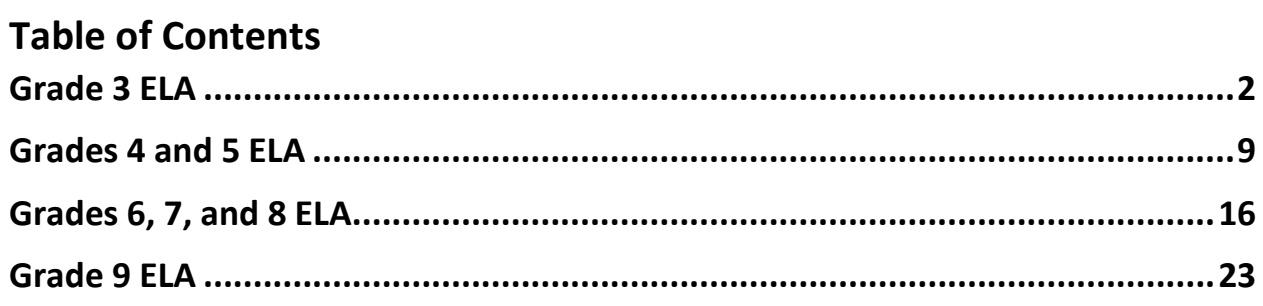

# <span id="page-2-0"></span>**Grade 3 ELA**

## **Using the Test Administrator Script**

The administration script in this document will be used for all units of the New Jersey Student Learning Assessment-English Language Arts Test (NJSLA-ELA). The script must be used with the *Spring 2024 Test Administrator Manual* .On the first read through, Test Administrators (TAs) are required to adhere to this script for administering the NJSLA-ELA. Read word-for-word the bold instructions in each "**Say**" box to students. Do not modify or paraphrase the wording in the "**Say**" boxes. Some of the "**Say**" boxes are outlined with a dashed line and should **only** be read aloud if they are applicable to the students testing. Some directions may differ slightly by unit and are noted within the administration script. Text that is outside the "**Say**" boxes includes directions for TAs to follow and should not be read to students.

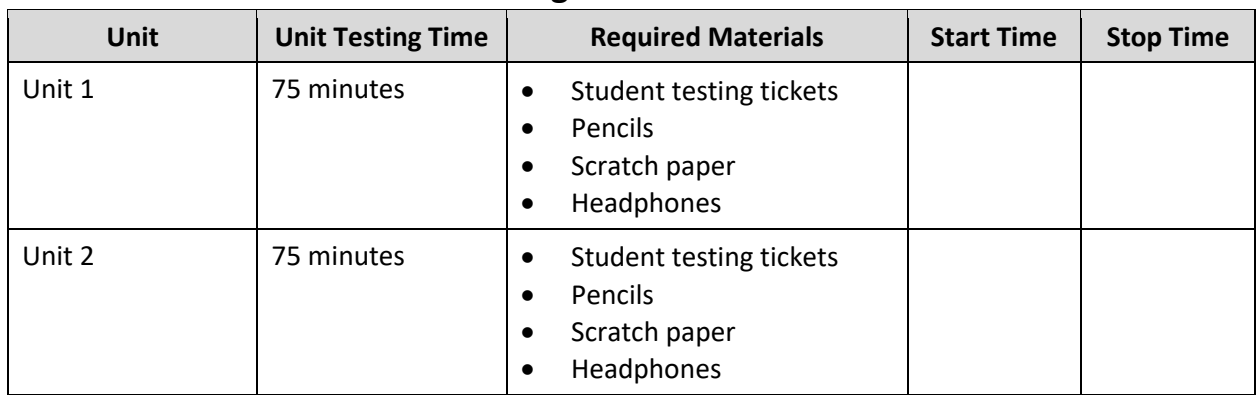

## **Grade 3 ELA Testing Times and Materials – All Units**

Before students can begin testing, the test session must be started in PearsonAccess<sup>next</sup> .Additionally, the unit must be unlocked (refer to **Section 4.2** of the *Spring 2024 Test Administrator Manual* for more information). Speak to your School Test Coordinator (STC) to determine who will complete these two tasks prior to testing. TAs must make sure all testing devices are turned on and have the TestNav app open. Make sure all testing devices display the **Sign In** screen as shown under the Checking Audio section. Make sure headphones are plugged in for all students and do an audio check prior to launching TestNav .

It is critical to ensure that students have the appropriate accessibility features and accommodations prior to testing. To verify student accessibility features and accommodations, reach out to the STC .Refer to **Section 6.1** and **Section 6.2** of the *Spring 2024 Test Administrator Manual* for further instructions on how to check accessibility features and accommodations.

## **Test Administrator Script**

## **Instructions for Preparing to Test**

**آج، آپ انگریزی لسانی آرٹس کے جائزے میں شرکت کریں گے۔ کہیں: آپ کے میز پر کوئی بھی نامنظور شدہ برقی ڈیوائسز نہیں ہو سکتیں۔ کالز کرنے، ٹیکسٹنگ کرنے، تصاویر لینے اور انٹرنیٹ براؤزنگ کرنے کی اجازت نہیں ہے۔ اگر آپ کے پاس اس وقت کوئی نامنظور شدہ برقی ڈیوائسز، بشمول سیل فونز اور بلوٹوتھ ڈیوائسز )ہیڈ فونز یا مائیکرو فونز( موجود ہیں، تو براہ کرم انہیں بند کر دیں اور اپنا ہاتھ کھڑا کریں۔ اگر آپ کے پاس امتحان کے دوران نامنظور شدہ الیکٹرانک ڈیوائسز پائی گئیں، تو ہو سکتا ہے کہ آپ کے امتحان کو اسکور نہ دیا جائے۔** 

If a student raises their hand, collect the electronic device (or follow the school/district policy) and store it until testing for all students has been completed and all secure materials have been collected. Certain electronic devices may be allowed for accommodation purposes only during testing. Please contact your STC immediately if there are questions regarding electronic devices .

#### **Checking Audio (for all Students)**

**یقینی بنائیں کہ آپ کے ہیڈ فونز پلگ ان ہیں اور انہیں پہن لیں۔ آپ کی اسکرین پر " In Sign( "سائن ان( بٹن کے نیچے کہیں: ایک لنک ہے جو "Audio Test( "آڈیو ٹیسٹ کریں( کہالتا ہے۔ لنک منتخب کریں تاکہ یقینی بنا سکیں کہ آپ ہیڈ فونز کے ذریعے سن سکتے ہیں اور آواز کو آرام دہ سطح پر ایڈجسٹ کریں۔ آپ آغاز کرنے کے بعد امتحان میں آواز کو ایڈجسٹ کر سکتے ہیں۔** 

A screenshot of the **Test Audio** function is provided. TAs should assist students with audio adjustments as needed .

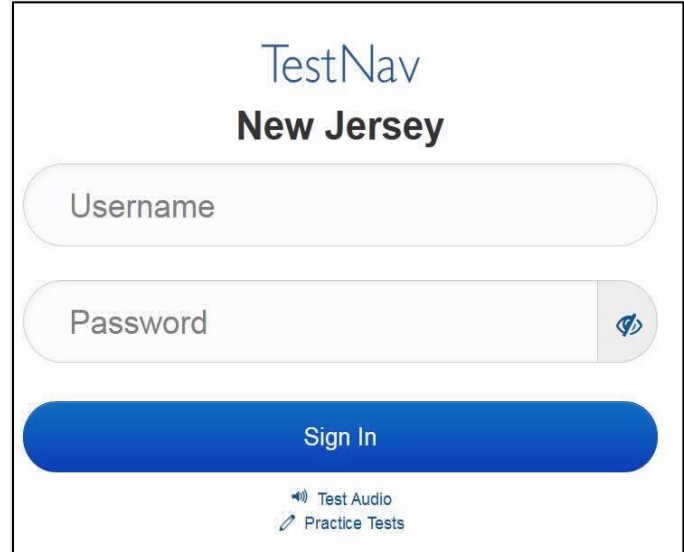

#### **Instructions for Signing In**

**میرے اپنے طالب علم کے ٹیسٹنگ ٹکٹس، اسکریچ پیپر، اور دیگر مواد تقسیم کرنے کے دوران براہ کرم خاموشی کہیں: سے بیٹھیں۔ اس وقت تک الگ ان نہیں کریں، جب تک میں نہ کہوں۔**

Distribute testing tickets, scratch paper, pencils, and approved accessibility and accommodations tools, if needed, for certain students.

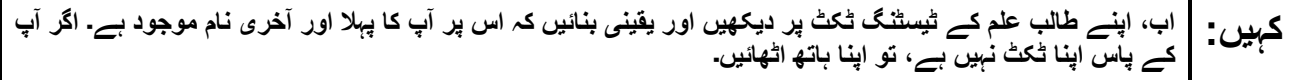

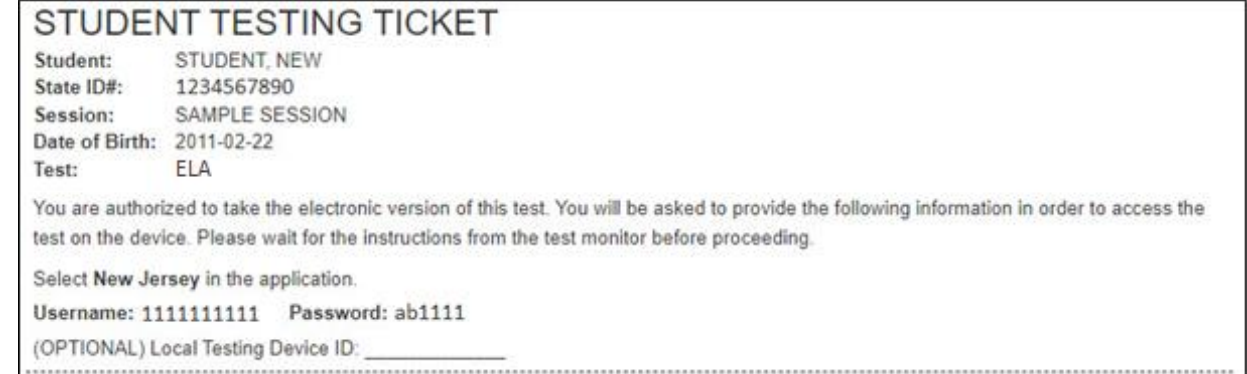

If a student has the wrong ticket, provide the correct student testing ticket to the student. If the correct student testing ticket is missing, contact your STC.

**اب، ٹکٹ کے آخر میں ظاہر کردہ اپنا صارفی نام درج کریں۔ کہیں:**  )وقفہ لیں۔( **آگے، پاس ورڈ درج کریں جیسا کہ آپ کے ٹکٹ پر دکھایا گیا ہے۔**  )وقفہ لیں۔( **اب، " In Sign( "سائن ان( بٹن منتخب کریں۔** )وقفہ لیں۔(

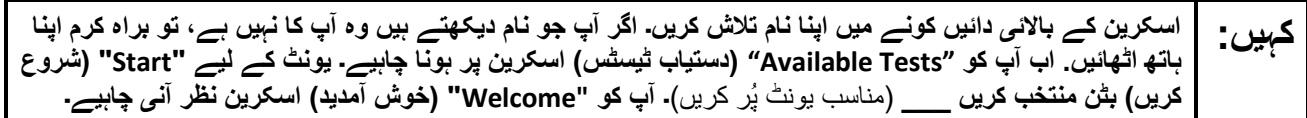

Circulate throughout the room to make sure all students have successfully logged in. Retype the username and password for a student, if necessary. Passwords are not case sensitive. If any students do not see their correct name on the login screen, close TestNav, reopen it, and log the students back in with the correct student testing ticket.

#### **Instructions for Administering Each Unit**

**کہیں: اسکرین کے وسط میں " Now Test Start( "ٹیسٹ اب شروع کریں( خانہ منتخب کریں۔ میرے اسکرین پر ہدایات پڑھنے کے دوران میرے ساتھ رہیں۔ آپ کو ساتھ دیکھنے کے لیے دائیں جانب موجود اسکرول بار کو استعمال کرنے کی ضرورت پڑ سکتی ہے۔ " Section Start( "حصہ شروع کریں( کا بٹن منتخب نہ کریں جب تک کہ میں آپ کو ایسا کرنے کا نہ کہوں۔ آج آپ گریڈ 3 کے نیو جرسی طالب علم کے تدریسی جائزے - انگریزی لسانی آرٹس کے یونٹ \_\_\_** )مناسب یونٹ پُر کریں**) کا ٹیسٹ دیں گے۔ ہر متن اور سوال کو پڑھیں۔ اس کے بعد، ہر سوال کا جواب دینے کے لیے ہدایات کی پیروی کریں۔ ان میں سے ایک سوال میں آپ کو ایک جواب لکھنے کو کہے گا۔ اپنی اسکرین پر دیے گئے خانے میں اپنا جواب درج کریں۔ اپنا جواب مکمل کرنے کے لیے آپ کے پاس کافی جگہ ہو گی۔ اگر آپ کا جواب فراہم کردہ جگہ سے لمبا ہے، تو ایک اسکرول بار ظاہر ہوگا۔ آپ اپنے پورے جواب کا جائزہ لینے کے لیے اسکرول بار استعمال کرنے کے قابل ہوں گے۔ صرف خانے میں درج جوابات ہی اسکور کیے جائیں گے۔ اگر آپ کو کسی سوال کا جواب نہیں معلوم، تو آپ اسے بک مارک کر کے اگلے سوال پر جا سکتے ہیں۔ اگر آپ جلدی ختم کر لیتے ہیں، تو آپ اپنے جوابات اور ایسے سواالت پر نظر ثانی کر سکتے ہیں، جنہیں آپ نے بک مارک کیا ہو۔** 

**کہیں: یہ آپ کی اسکرین پر ہدایات کا اختتام ہے۔ اس وقت تک شروع نہ کریں، جب تک آپ کو کہا نہ جائے۔ کچھ الفاظ یا فقروں کے نیچے الئن موجود ہو سکتی ہے۔ اگر آپ کو کوئی انڈر الئن الفاظ یا فقرے نظر آتے ہیں، تو آپ ایک پاپ اپ لغت ظاہر کرنے کے لیے لنک کھول سکتے ہیں جو آپ کو لفظ یا فقرے کی تعریف فراہم کرے گا۔ ٹیسٹ کے دوران، اگر آپ کو اپنی ٹیسٹنگ ڈیوائس سے متعلق کسی قسم کی مشکالت کا سامنا ہو، تو اپنا ہاتھ اٹھائیں، تاکہ میں آپ کی مدد کر سکوں۔ میں ٹیسٹ کے دوران ٹیسٹ کے سواالت یا آن الئن ٹولز کے متعلق آپ کی مدد کرنے کے قابل نہیں ہوں گا۔ اپنا کام چیک کرنے کے بعد، اپنا ہاتھ کھڑا کریں اور میں آپ کو ٹیسٹ سے الگ آؤٹ ہونے کے طریقے کی ہدایت دوں گا۔ پھر میں آپ کے طالب علم کے ٹیسٹنگ ٹکٹ اور سکریچ پیپر جمع کروں گا۔ ایک بار جب آپ امتحان سے باہر ہو جائیں تو، آپ دوبارہ الگ ان نہیں ہو سکتے۔** 

Read from Option A, B, or C based on local policy (contact your STC with any questions) .

اختیار A: **کہیں: آپ ٹیسٹ سے الگ آؤٹ ہو جانے کے بعد، یونٹ کے ختم ہو جانے تک خاموشی سے بیٹھیں۔**  اختیار B: **آپ کے ٹیسٹ سے الگ آؤٹ ہو جانے کے بعد میں آپ کو جانے کی اجازت دوں گا۔**  اختیار C: **آپ کے ٹیسٹ سے الگ آؤٹ ہو جانے کے بعد، آپ یونٹ کے ختم ہو جانے تک کوئی کتاب یا دیگر اجازت شدہ مواد پڑھ سکتے ہیں۔** 

**کہیں: کیا آپ کے کوئی سواالت ہیں؟** 

Answer any questions.

#### **Instructions for Starting the Test**

**اسکرین کے نچلے حصے تک سکرول کریں۔ کہیں:**  )وقفہ لیں۔( **"Section Start( "حصہ شروع کریں( بٹن منتخب کریں۔** )وقفہ لیں۔( **اب آپ کو امتحان میں ہونا چاہیئے۔** 

Pause to make sure all students are in the correct unit.

**Regular time:**

**آپ کے پاس اس یونٹ کو مکمل کرنے کے لیے <sup>75</sup> منٹ ہوں گے۔ میں اس وقت آپ کو مطلع کروں گا، جب آپ کے کہیں: پاس ٹیسٹ کے وقت میں 10 منٹ باقی ہوں گے۔ آپ اب کام کرنا شروع کر سکتے ہیں۔** 

#### **For extended time students only :**

If students are testing with extended time accommodations, it may be necessary to adjust the amount of time students will have to complete this unit. Refer to the student's accommodations .

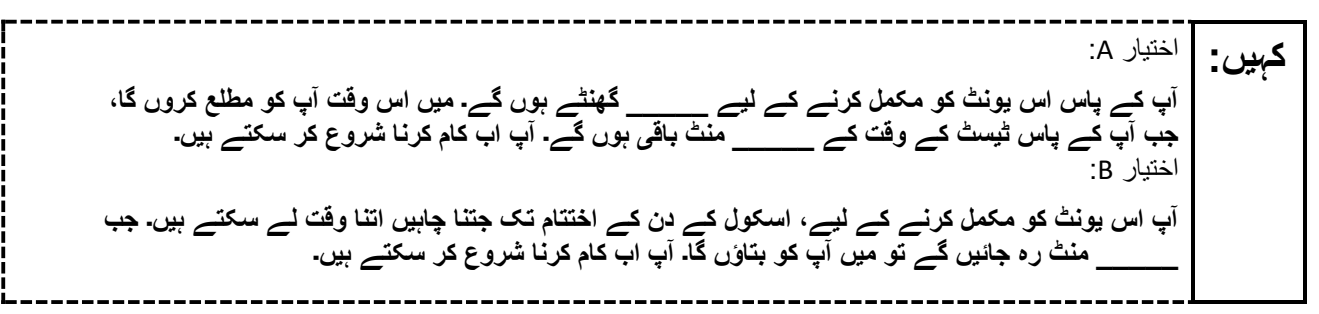

Write the starting time and stopping time in the timing box (**Figure 2.0** of the *Spring 2024 Test Administrator Manual* , Timing Box Example). Actively proctor while students are testing:

- Redirect students as necessary (**Section 2.9.1**).
- If technology issues occur during testing, assist students as needed. Follow the protocol in **Section 4.3** ,as applicable, if any technology issues cause a disruption.
- Assist students in logging out of TestNav as they complete the unit (**Section 4.4**) .
- Collect test materials as students complete testing (**Section 2.10**).
- If students have questions about an item, tell them, "Do the best you can ".(**Section 2.8**)
- If students indicate that a test item is not functioning appropriately, refer to **Section 4.3.1**.
- Ensure that any absent students are locked out of the unit.

## **Instructions for Taking a Break During Testing**

The following are permitted during test administration at the discretion of the TA:

- One stretch break of up to three minutes is allowed for the entire classroom during testing for each unit. The stopping time should be adjusted by no more than three minutes if there is a stretch break .
- Individual restroom breaks are allowed during testing (do not adjust; stop time except for students who have frequent breaks in accordance with row 2f of Table 2, Administrative Considerations, in the *AF&A Manual* which is available at the [New Jersey Assessments Resource Center,](https://nj.mypearsonsupport.com/) located under **Educator Resources > Test Administration Resources**).

TAs must adhere to the following security measures:

- Students must be supervised at all times during breaks.
- Student screens must not be visible to other students .
- Students are **not permitted to talk to each other** during testing or breaks during testing .
- Students are **not permitted** to use unauthorized electronic devices, play games, or engage in activities that may compromise the validity of the test.

If taking a three-minute stand-and-stretch break during the unit:

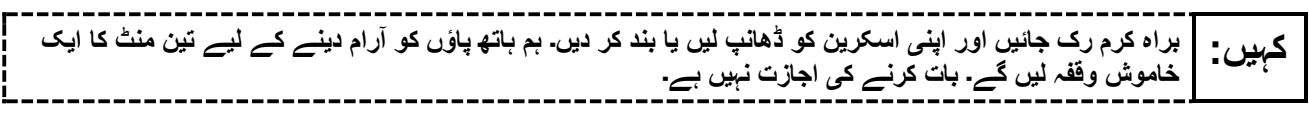

After taking a classroom break, be sure students are seated and device screens are visible .

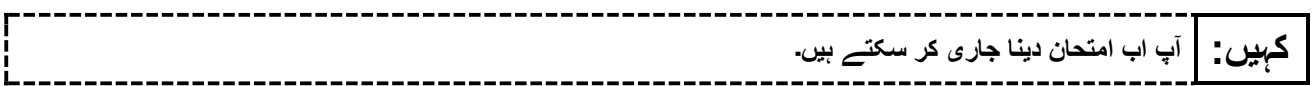

## **Instructions for When 10 Minutes of Unit Time Remain**

When 10 minutes of unit time remain (**Note** :Do not read the following text to students with an extended time accommodation.):

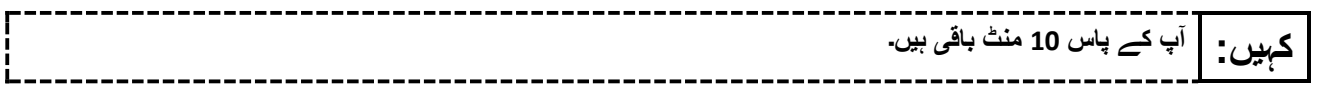

Continue to actively proctor while students are testing .

## **Instructions for Ending the Unit**

When the unit time is finished, read the following (optional) "**Say**" box if there are students still actively testing. If a second unit will be administered after a short break, stop the directions after the students submit their final answers. Do not have students log out of TestNav. For the next unit, start at "Find your name…" at the end of the Instructions for Logging In section above .

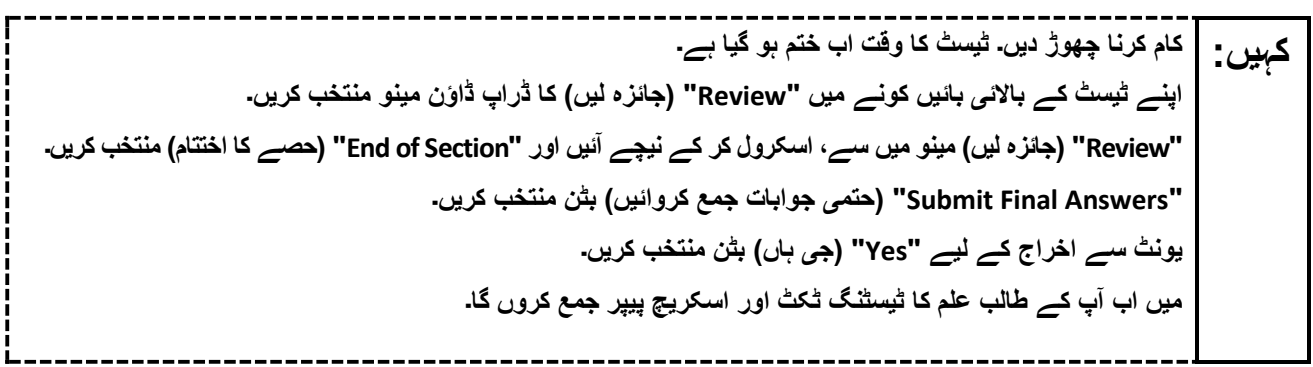

Circulate throughout the room to make sure all students have successfully logged off. To log off select the "User dropdown menu" at the top right corner and select "Sign out of TestNav." Then, collect student testing tickets and scratch paper .

- Ensure all students are in **Completed** status for the unit in PearsonAccess<sup>next</sup> at the end of the unit.
- Return all test materials to your STC. Report any missing materials and absent students.
- Report any testing irregularities to your STC.

If more than one unit is being administered on the same day, allow students to take a short break (e.g., restroom break or stretch break) or an extended break (e.g., lunch). Once students have returned and are seated, read the appropriate script to move on to the next unit.

# <span id="page-9-0"></span>**Grades 4 and 5 ELA**

# **Using the Test Administrator Script**

The administration script in this document will be used for all units of the New Jersey Student Learning Assessment-English Language Arts Test (NJSLA-ELA). The script must be used with the *Spring 2024 Test Administrator Manual* .On the first read through, Test Administrators (TAs) are required to adhere to this script for administering the NJSLA-ELA. Read word-for-word the bold instructions in each "**Say**" box to students. Do not modify or paraphrase the wording in the "**Say**" boxes. Some of the "**Say**" boxes are outlined with a dashed line and should **only** be read aloud if they are applicable to the students testing. Some directions may differ slightly by unit and are noted within the administration script. Text that is outside the "**Say**" boxes includes directions for TAs to follow and should not be read to students.

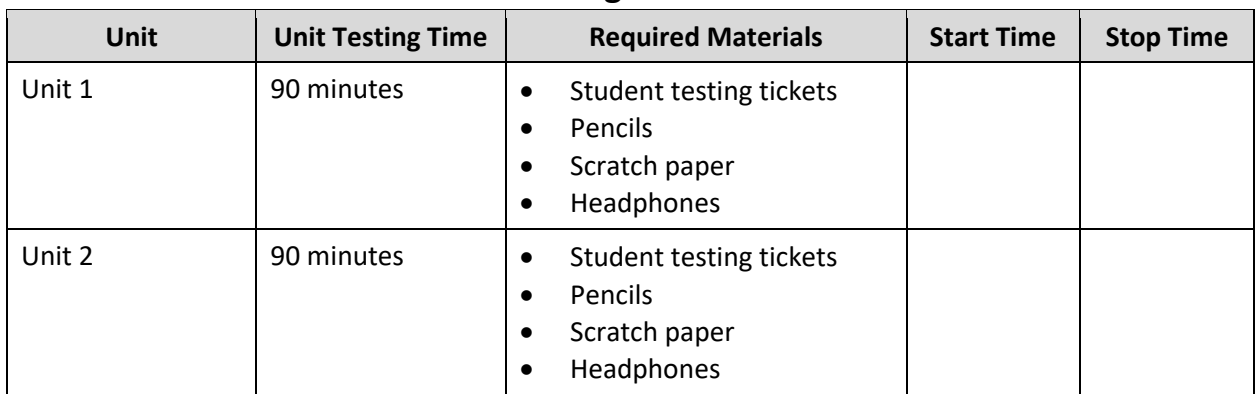

# **Grades 4 and 5 ELA Testing Times and Materials – All Units**

Before students can begin testing, the test session must be started in PearsonAccess<sup>next</sup> .Additionally, the unit must be unlocked (refer to **Section 4.2** of the *Spring 2024 Test Administrator Manual* for more information). Speak to your School Test Coordinator (STC) to determine who will complete these two tasks prior to testing. TAs must make sure all testing devices are turned on and have the TestNav app open. Make sure all testing devices display the **Sign In** screen as shown under the Checking Audio section. Make sure headphones are plugged in for all students and do an audio check prior to launching TestNav .

It is critical to ensure that students have the appropriate accessibility features and accommodations prior to testing. To verify student accessibility features and accommodations, reach out to the STC. Refer to **Section 6.1** and **Section 6.2** of the *Spring 2024 Test Administrator Manual* for further instructions on how to check accessibility features and accommodations.

## **Test Administrator Script**

#### **Instructions for Preparing to Test**

**آج، آپ انگریزی لسانی آرٹس کے جائزے میں شرکت کریں گے۔ کہیں: آپ کے میز پر کوئی بھی نامنظور شدہ برقی ڈیوائسز نہیں ہو سکتیں۔ کالز کرنے، ٹیکسٹنگ کرنے، تصاویر لینے اور انٹرنیٹ براؤزنگ کرنے کی اجازت نہیں ہے۔ اگر آپ کے پاس اس وقت کوئی نامنظور شدہ برقی ڈیوائسز، بشمول سیل فونز اور بلوٹوتھ ڈیوائسز )ہیڈ فونز یا مائیکرو فونز( موجود ہیں، تو براہ کرم انہیں بند کر دیں اور اپنا ہاتھ کھڑا کریں۔ اگر آپ ک ے پاس امتحان کے دوران نامنظور شدہ الیکٹرانک ڈیوائسز پائی گئیں، تو ہو سکتا ہے کہ آپ کے امتحان کو اسکور نہ دیا جائے۔** 

If a student raises their hand, collect the electronic device (or follow the school/district policy) and store it until testing for all students has been completed and all secure materials have been collected. Certain electronic devices may be allowed for accommodation purposes only during testing. Please contact your STC immediately if there are questions regarding electronic devices .

#### **Checking Audio (for all Students)**

**یقینی بنائیں کہ آپ کے ہیڈ فونز پلگ ان ہیں اور انہیں پہن لیں۔ آپ کی اسکرین پر " In Sign( "سائن ان( بٹن کے نیچے کہیں: ایک لنک ہے جو "Audio Test( "آڈیو ٹیسٹ کریں( کہالتا ہے۔ لنک منتخب کریں تاکہ یقینی بنا سکیں کہ آپ ہیڈ فونز کے ذریعے سن سکتے ہیں اور آواز کو آرام دہ سطح پر ایڈجسٹ کریں۔ آپ آغاز کرنے کے بعد امتحان میں آواز کو ایڈجسٹ کر سکتے ہیں۔** 

A screenshot of the **Test Audio** function is provided. TAs should assist students with audio adjustments as needed .

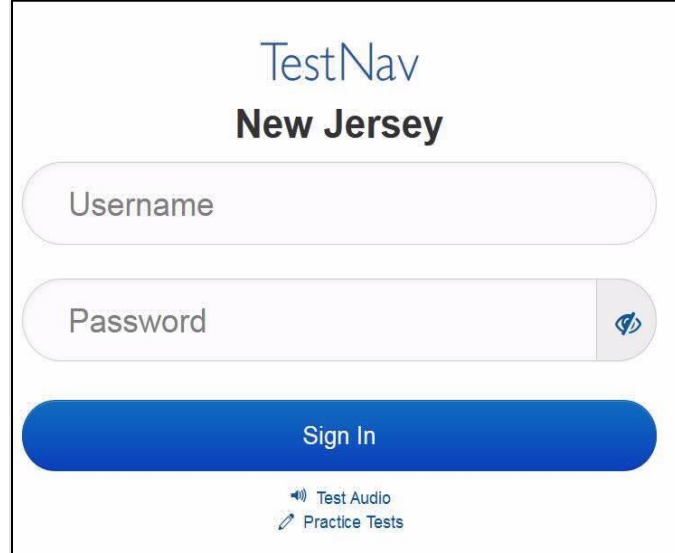

#### **Instructions for Signing In**

**میرے اپنے طالب علم کے ٹیسٹنگ ٹکٹس، اسکریچ پیپر، اور دیگر مواد تقسیم کرنے کے دوران براہ کرم خاموشی کہیں: سے بیٹھیں۔ اس وقت تک الگ ان نہیں کریں، جب تک میں نہ کہوں۔**

Distribute testing tickets, scratch paper, pencils, and approved accessibility and accommodations tools, if needed, for certain students.

**اب، اپنے طالب علم کے ٹیسٹنگ ٹکٹ پر دیکھیں اور یقینی بنائیں کہ اس پر آپ کا پہال اور آخری نام موجود ہے۔ اگر آپ کہیں: کے پاس اپنا ٹکٹ نہیں ہے، تو اپنا ہاتھ اٹھائیں۔** 

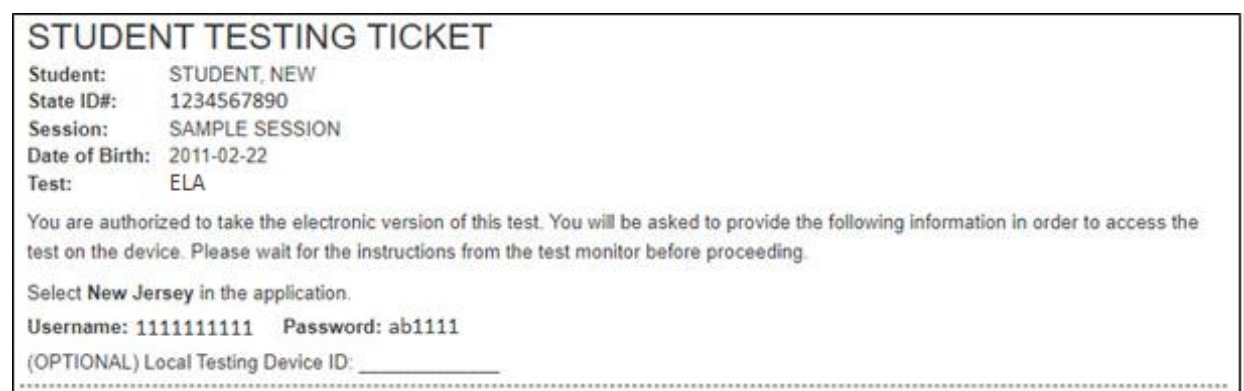

If a student has the wrong ticket, provide the correct student testing ticket to the student. If the correct student testing ticket is missing, contact your STC.

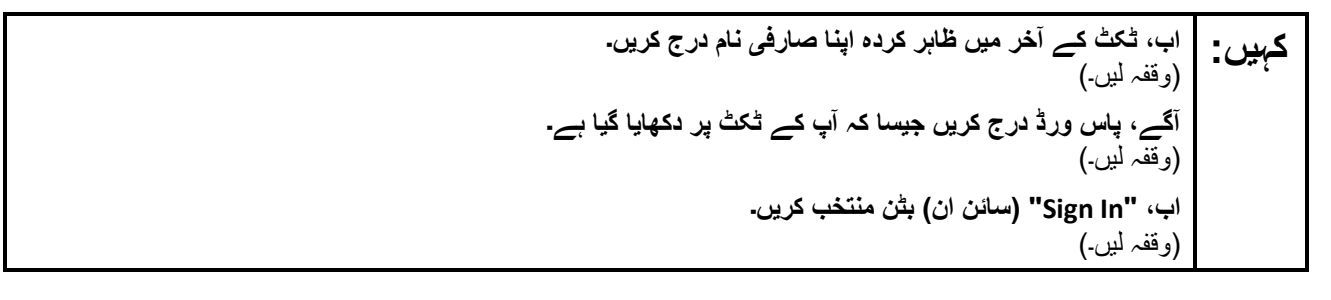

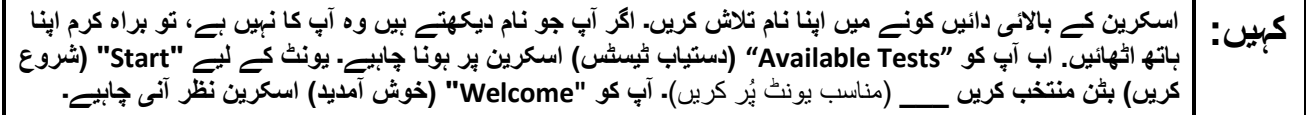

Circulate throughout the room to make sure all students have successfully logged in. Retype the username and password for a student, if necessary. Passwords are not case sensitive. If any students do not see their correct name on the login screen, close TestNav, reopen it, and log the students back in with the correct student testing ticket.

#### **Instructions for Administering Each Unit**

**کہیں: اسکرین کے وسط میں " Now Test Start( "ٹیسٹ اب شروع کریں( خانہ منتخب کریں۔ میرے اسکرین پر ہدایات پڑھنے کے دوران میرے ساتھ رہیں۔ آپ کو ساتھ دیکھنے کے لیے دائیں جانب موجود اسکرول بار کو استعمال کرنے کی ضرورت پڑ سکتی ہے۔ " Section Start( "حصہ شروع کریں( کا بٹن منتخب نہ کریں جب تک کہ میں آپ کو ایسا کرنے کا نہ کہوں۔ آج آپ گریڈ \_\_\_** )مناسب گریڈ پُر کریں( **کے نیو جرسی طالب علم کے تدریسی جائزے -انگریزی لسانی آرٹس کے یونٹ \_\_\_** )مناسب یونٹ پُر کریں( **کا ٹیسٹ دیں گے۔ ہر متن اور سوال کو پڑھیں۔ اس کے بعد، ہر سوال کا جواب دینے کے لیے ہدایات کی پیروی کریں۔ ان میں سے ایک سوال میں آپ کو ایک جواب لکھنے کو کہے گا۔ اپنی اسکرین پر دیے گئے خانے میں اپنا جواب درج کریں۔ اپنا جواب مکمل کرنے کے لیے آپ کے پاس کافی جگہ ہو گی۔ اگر آپ کا جواب فراہم کردہ جگہ سے لمبا ہے، تو ایک اسکرول بار ظاہر ہوگا۔ آپ اپنے پورے جواب کا جائزہ لینے کے لیے اسکرول بار استعمال کرنے کے قابل ہوں گے۔ صرف خانے میں درج جوابات ہی اسکور کیے جائیں گے۔ اگر آپ کو کسی سوال کا جواب نہیں معلوم، تو آپ اسے بک مارک کر کے اگلے سوال پر جا سکتے ہیں۔ اگر آپ جلدی ختم کر لیتے ہیں، تو آپ اپنے جوابات اور ایسے سواالت پر نظر ثانی کر سکتے ہیں، جنہیں آپ نے بک مارک کیا ہو۔** 

**کہیں: یہ آپ کی اسکرین پر ہدایات کا اختتام ہے۔ اس وقت تک شروع نہ کریں، جب تک آپ کو کہا نہ جائے۔ کچھ الفاظ یا فقروں کے نیچے الئن موجود ہو سکتی ہے۔ اگر آپ کو کوئی انڈر الئن الفاظ یا فقرے نظر آتے ہیں، تو آپ ایک پاپ اپ لغت ظاہر کرنے کے لیے لنک کھول سکتے ہیں جو آپ کو لفظ یا فقرے کی تعریف فراہم کرے گا۔ ٹیسٹ کے دوران، اگر آپ کو اپنی ٹیسٹنگ ڈیوائس سے متعلق کسی قسم کی مشکالت کا سامنا ہو، تو اپنا ہاتھ اٹھائیں، تاکہ میں آپ کی مدد کر سکوں۔ میں ٹیسٹ کے دوران ٹیسٹ کے سواالت یا آن الئن ٹولز کے متعلق آپ کی مدد کرنے کے قابل نہیں ہوں گا۔ اپنا کام چیک کرنے کے بعد، اپنا ہاتھ کھڑا کریں اور میں آپ کو ٹیسٹ سے الگ آؤٹ ہونے کے طریقے کی ہدایت دوں گا۔ پھر میں آپ کے طالب علم کے ٹیسٹنگ ٹکٹ اور سکریچ پیپر جمع کروں گا۔ ایک بار جب آپ امتحان سے باہر ہو جائیں تو، آپ دوبارہ الگ ان نہیں ہو سکتے۔** 

Read from Option A, B, or C based on local policy (contact your STC with any questions) .

اختیار A: **کہیں: آپ ٹیسٹ سے الگ آؤٹ ہو جانے کے بعد، یونٹ کے ختم ہو جانے تک خاموشی سے بیٹھیں۔**  اختیار B: **آپ کے ٹیسٹ سے الگ آؤٹ ہو جانے کے بعد میں آپ کو جانے کی اجازت دوں گا۔**  اختیار C: **آپ کے ٹیسٹ سے الگ آؤٹ ہو جانے کے بعد، آپ یونٹ کے ختم ہو جانے تک کوئی کتاب یا دیگر اجازت شدہ مواد پڑھ سکتے ہیں۔** 

**کہیں: کیا آپ کے کوئی سواالت ہیں؟** 

Answer any questions.

#### **Instructions for Starting the Test**

کہیں:   
\n
$$
(\sum_{j=1}^{n} \sum_{j=1}^{n} \sum_{j=1}^{n
$$

Pause to make sure all students are in the correct unit.

#### **Regular time:**

**آپ کے پاس اس یونٹ کو مکمل کرنے کے لیے <sup>90</sup> منٹ ہوں گے۔ میں اس وقت آپ کو مطلع کروں گا، جب آپ کے کہیں: پاس ٹیسٹ کے وقت میں 10 منٹ باقی ہوں گے۔ آپ اب کام کرنا شروع کر سکتے ہیں۔** 

#### **For extended time students only :**

If students are testing with extended time accommodations, it may be necessary to adjust the amount of time students will have to complete this unit. Refer to the student's accommodations .

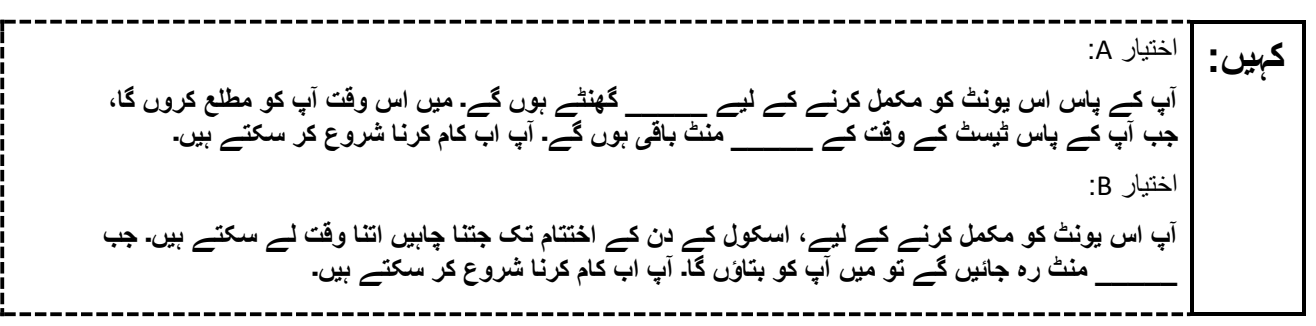

Write the starting time and stopping time in the timing box (**Figure 2.0** of the *Spring 2024 Test Administrator Manual* , Timing Box Example). Actively proctor while students are testing:

- Redirect students as necessary (**Section 2.9.1**).
- If technology issues occur during testing, assist students as needed. Follow the protocol in **Section 4.3** ,as applicable, if any technology issues cause a disruption.
- Assist students in logging out of TestNav as they complete the unit (**Section 4.4**) .
- Collect test materials as students complete testing (**Section 2.10**).
- If students have questions about an item, tell them, "Do the best you can." (**Section 2.8**)
- If students indicate that a test item is not functioning appropriately, refer to **Section 4.3.1**.
- Ensure that any absent students are locked out of the unit .

#### **Instructions for Taking a Break During Testing**

The following are permitted during test administration at the discretion of the TA :

- One stretch break of up to three minutes is allowed for the entire classroom during testing for each unit. The stopping time should be adjusted by no more than three minutes if there is a stretch break .
- Individual restroom breaks are allowed during testing (do not adjust; stop time except for students who have frequent breaks in accordance with row 2f of Table 2, Administrative Considerations, in the *AF&A Manual* which is available at the [New Jersey Assessments Resource Center,](https://nj.mypearsonsupport.com/) located under **Educator Resources > Test Administration Resources**) .

TAs must adhere to the following security measures:

- Students must be supervised at all times during breaks.
- Student screens must not be visible to other students.
- Students are **not permitted to talk to each other** during testing or breaks during testing .
- Students are **not permitted** to use unauthorized electronic devices, play games, or engage in activities that may compromise the validity of the test.

If taking a three-minute stand-and-stretch break during the unit:

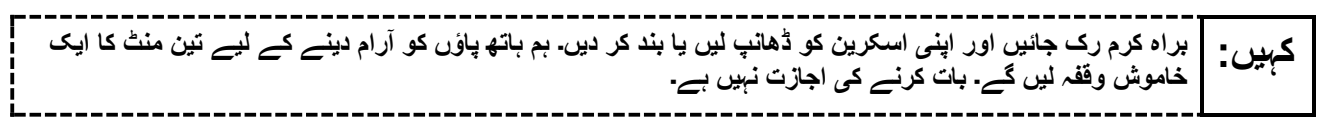

After taking a classroom break, be sure students are seated and device screens are visible .

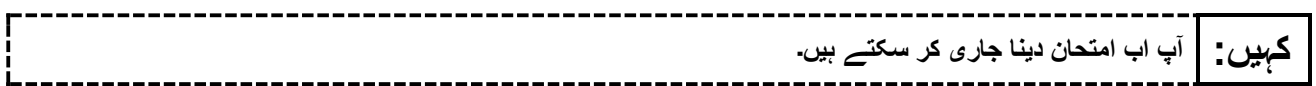

#### **Instructions for When 10 Minutes of Unit Time Remain**

When 10 minutes of unit time remain **(Note** :Do not read the preceding text to students with an extended time accommodation.):

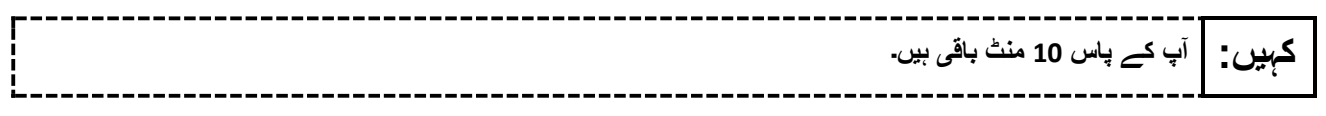

Continue to actively proctor while students are testing.

#### **Instructions for Ending the Unit**

When the unit time is finished, read the following (optional) "**Say**" box if there are students still actively testing. If a second unit will be administered after a short break, stop the directions after the students submit their final answers. Do not have students log out of TestNav. For the next unit, start at "Find your name…" at the end of the Instructions for Logging In section above .

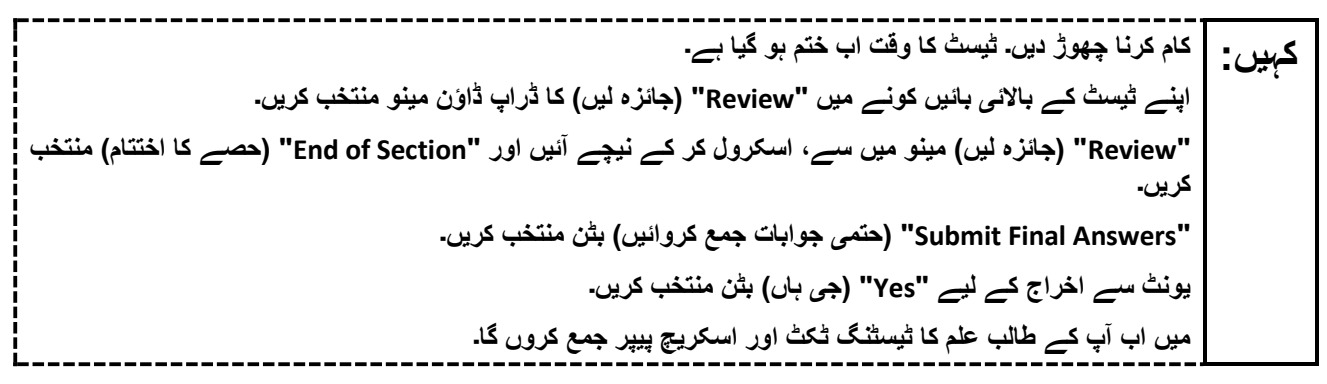

Circulate throughout the room to make sure all students have successfully logged off. To log off select the "User dropdown menu" at the top right corner and select "Sign out of TestNav." Then, collect student testing tickets and scratch paper.

- Ensure all students are in **Completed** status for the unit in PearsonAccess<sup>next</sup> at the end of the unit.
- Return all test materials to your STC. Report any missing materials and absent students .
- Report any testing irregularities to your STC.

If more than one unit is being administered on the same day, allow students to take a short break (e.g., restroom break or stretch break) or an extended break (e.g., lunch). Once students have returned and are seated, read the appropriate script to move on to the next unit.

# <span id="page-16-0"></span>**Grades 6, 7, and 8 ELA**

## **Using the Test Administrator Script**

The administration script in this document will be used for all units of the New Jersey Student Learning Assessment-English Language Arts (NJSLA-ELA). The script must be used with the *Spring 2024 Test Administrator Manual* .On the first read through, Test Administrators (TAs) are required to adhere to this script for administering the NJSLA-ELA. Read word-for-word the bold instructions in each "**Say**" box to students. Do not modify or paraphrase the wording in the "**Say**" boxes. Some of the "**Say**" boxes are outlined with a dashed line and should **only** be read aloud if they are applicable to the students testing. Some directions may differ slightly by unit and are noted within the administration script. Text that is outside the "**Say**" boxes includes directions for TAs to follow and should not be read to students.

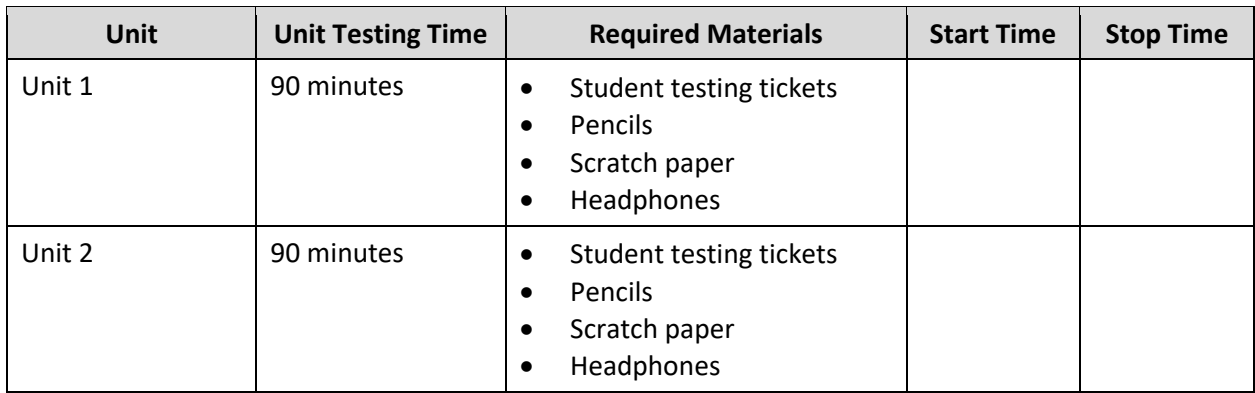

# **Grades 6, 7, and 8 ELA Testing Times and Materials – All Units**

Before students can begin testing, the test session must be started in PearsonAccess<sup>next</sup> .Additionally, the unit must be unlocked (refer to **Section 4.2** of the *Spring 2024 Test Administrator Manual* for more information). Speak to your School Test Coordinator (STC) to determine who will complete these two tasks prior to testing. TAs must make sure all testing devices are turned on and have the TestNav app open. Make sure all testing devices display the **Sign In** screen as shown under the Checking Audio section. Make sure headphones are plugged in for all students and do an audio check prior to launching TestNav.

It is critical to ensure that students have the appropriate accessibility features and accommodations prior to testing. To verify student accessibility features and accommodations, reach out to the STC. Refer to **Section 6.1** and **Section 6.2** of the *Spring 2024 Test Administrator Manual* for further instructions on how to check accessibility features and accommodations.

## **Test Administrator Script**

#### **Instructions for Preparing to Test**

**آج، آپ انگریزی لسانی آرٹس کے جائزے میں شرکت کریں گے۔ کہیں: آپ کے میز پر کوئی بھی نامنظور شدہ برقی ڈیوائسز نہیں ہو سکتیں۔ کالز کرنے، ٹیکسٹنگ کرنے، تصاویر لینے اور انٹرنیٹ براؤزنگ کرنے کی اجازت نہیں ہے۔ اگر آپ کے پاس اس وقت کوئی نامنظور شدہ برقی ڈیوائسز، بشمول سیل فونز اور بلوٹوتھ ڈیوائسز )ہیڈ فونز یا مائیکرو فونز( موج ود ہیں، تو براہ کرم انہیں بند کر دیں اور اپنا ہاتھ کھڑا کریں۔ اگر آپ کے پاس امتحان کے دوران نامنظور شدہ الیکٹرانک ڈیوائسز پائی گئیں، تو ہو سکتا ہے کہ آپ کے امتحان کو اسکور نہ دیا جائے۔** 

If a student raises their hand, collect the electronic device (or follow the school/district policy) and store it until testing for all students has been completed and all secure materials have been collected. Certain electronic devices may be allowed for accommodation purposes only during testing. Please contact your STC immediately if there are questions regarding electronic devices .

#### **Checking Audio (for all Students)**

**یقینی بنائیں کہ آپ کے ہیڈ فونز پلگ ان ہیں اور انہیں پہن لیں۔ آپ کی اسکرین پر " In Sign( "سائن ان( بٹن کے نیچے کہیں: ایک لنک ہے جو "Audio Test( "آڈیو ٹیسٹ کریں( کہالتا ہے۔ لنک منتخب کریں تاکہ یقینی بنا سکیں کہ آپ ہیڈ فونز کے ذریعے سن سکتے ہیں اور آواز کو آرام دہ سطح پر ایڈجسٹ کریں۔ آپ آغاز کرنے کے بعد امتحان میں آواز کو ایڈجسٹ کر سکتے ہیں۔** 

A screenshot of the **Test Audio** function is provided. TAs should assist students with audio adjustments as needed .

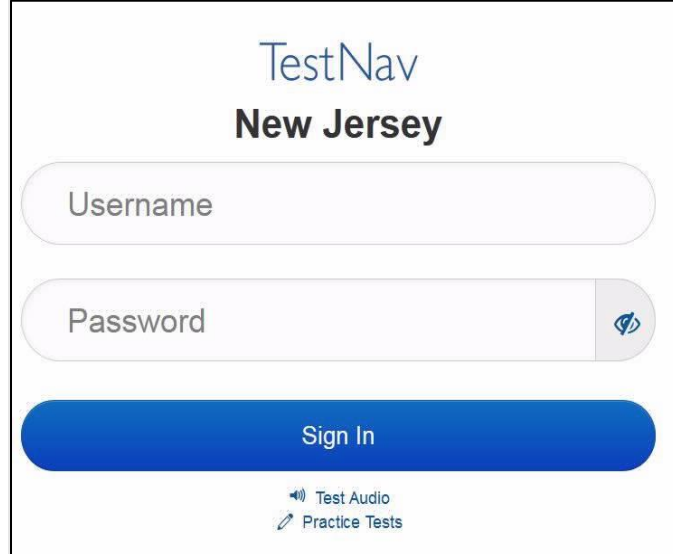

#### **Instructions for Signing In**

**میرے اپنے طالب علم کے ٹیسٹنگ ٹکٹس، اسکریچ پیپر، اور دیگر مواد تقسیم کرنے کے دوران براہ کرم خاموشی سے کہیں: بیٹھیں۔ اس وقت تک الگ ان نہیں کریں، جب تک میں نہ کہوں۔** 

Distribute testing tickets, scratch paper, pencils, and approved accessibility and accommodations tools, if needed, for certain students.

**اب، اپنے طالب علم کے ٹیسٹنگ ٹکٹ پر دیکھیں اور یقینی بنائیں کہ اس پر آپ کا پہال اور آخری نام موجود ہے۔ اگر آپ کہیں: کے پاس اپنا ٹکٹ نہیں ہے، تو اپنا ہاتھ اٹھائیں۔** 

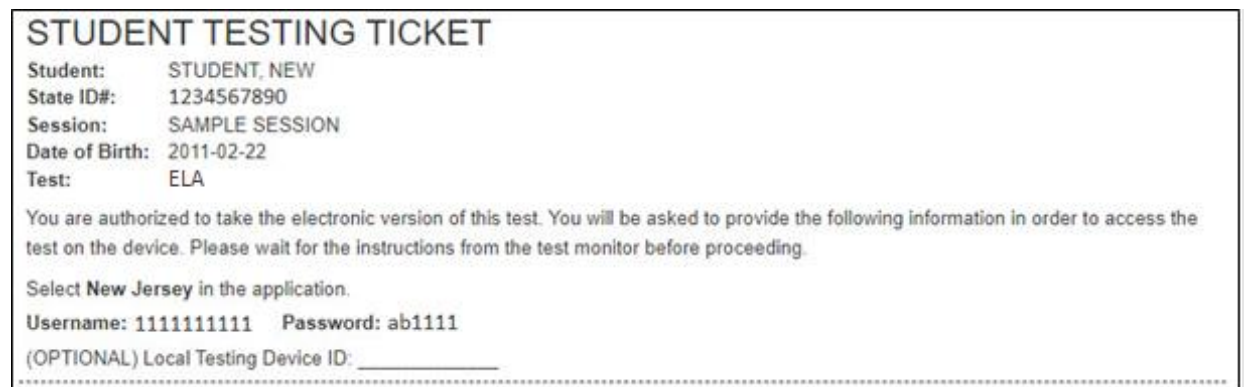

If a student has the wrong ticket, provide the correct student testing ticket to the student. If the correct student testing ticket is missing, contact your STC.

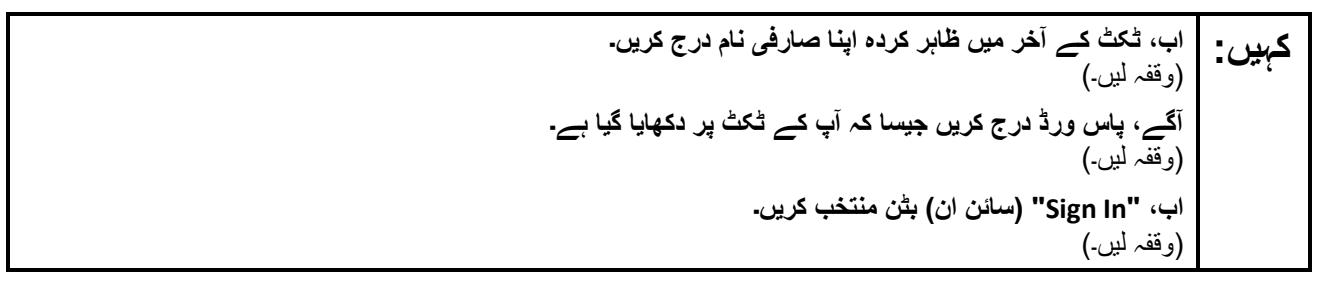

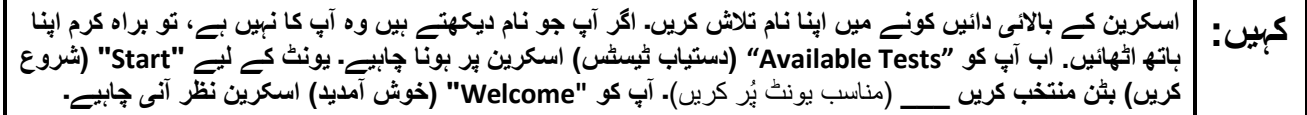

Circulate throughout the room to make sure all students have successfully logged in. Retype the username and password for a student, if necessary. Passwords are not case sensitive. If any students do not see their correct name on the login screen, close TestNav, reopen it, and log the students back in with the correct student testing ticket.

**Instructions for Administering Each Unit**

**کہیں: اسکرین کے وسط میں " Now Test Start( "ٹیسٹ اب شروع کریں( خانہ منتخب کریں۔ میرے اسکرین پر ہدایات پڑھنے کے دوران میرے ساتھ رہیں۔ آپ کو ساتھ دیکھنے کے لیے دائیں جانب موجود اسکرول بار کو استعمال کرنے کی ضرورت پڑ سکتی ہے۔ " Section Start( "حصہ شروع کریں( کا بٹن منتخب نہ کریں جب تک کہ میں آپ کو ایسا کرنے کا نہ کہوں۔ آج آپ گریڈ \_\_\_** )مناسب گریڈ پُر کریں( **کے نیو جرسی طالب علم کے تدریسی جائزے-انگریزی لسانی آرٹس کے یونٹ \_\_\_** )مناسب یونٹ پُر کریں( **کا ٹیسٹ دیں گے۔ ہر متن اور سوال کو پڑھیں۔ اس کے بعد، ہر سوال کا جواب دینے کے لیے ہدایات کی پیروی کریں۔ ان میں سے ایک سوال میں آپ کو ایک جواب لکھنے کو کہے گا۔ اپنی اسکرین پر دیے گئے خانے میں اپنا جواب درج کریں۔ اپنا جواب مکمل کرنے کے لیے آپ کے پاس کافی جگہ ہو گی۔ اگر آپ کا جواب فراہم کردہ جگہ سے لمبا ہے، تو ایک اسکرول بار ظاہر ہوگا۔ آپ اپنے پورے جواب کا جائزہ لینے کے لیے اسکرول بار استعمال کرنے کے قابل ہوں گے۔ صرف خانے میں درج جوابات ہی اسکور کیے جائیں گے۔ اگر آپ کو کسی سوال کا جواب نہیں معلوم، تو آپ اسے بک مارک کر کے اگلے سوال پر جا سکتے ہیں۔ اگر آپ جلدی ختم کر لیتے ہیں، تو آپ اپنے جوابات اور ایسے سواالت پر نظر ثانی کر سکتے ہیں، جنہیں آپ نے بک مارک کیا ہو۔** 

**کہیں: یہ آپ کی اسکرین پر ہدایات کا اختتام ہے۔ اس وقت تک شروع نہ کریں، جب تک آپ کو کہا نہ جائے۔ کچھ الفاظ یا فقروں کے نیچے الئن موجود ہو سکتی ہے۔ اگر آپ کو کوئی انڈر الئن الفاظ یا فقرے نظر آتے ہیں، تو آپ ایک پاپ اپ لغت ظاہر کرنے کے لیے لنک کھول سکتے ہیں جو آپ کو لفظ یا فقرے کی تعریف فراہم کرے گا۔ ٹیسٹ کے دوران، اگر آپ کو اپنی ٹیسٹنگ ڈیوائس سے متعلق کسی قسم کی مشکالت کا سامنا ہو، تو اپنا ہاتھ اٹھائیں، تاکہ میں آپ کی مدد کر سکوں۔ میں ٹیسٹ کے دوران ٹیسٹ کے سواالت یا آن الئن ٹولز کے متعلق آپ کی مدد کرنے کے قابل نہیں ہوں گا۔ اپنا کام چیک کرنے کے بعد، اپنا ہاتھ کھڑا کریں اور میں آپ کو ٹیسٹ سے الگ آؤٹ ہونے کے طریقے کی ہدایت دوں گا۔ پھر میں آپ کے طالب علم کے ٹیسٹنگ ٹکٹ اور سکریچ پیپر جمع کروں گا۔ ایک بار جب آپ امتحان سے باہر ہو جائیں تو، آپ دوبارہ الگ ان نہیں ہو سکتے۔** 

Read from Option A, B, or C based on local policy (contact your STC with any questions) .

اختیار A: **کہیں: آپ ٹیسٹ سے الگ آؤٹ ہو جانے کے بعد، یونٹ کے ختم ہو جانے تک خاموشی سے بیٹھیں۔**  اختیار B: **آپ کے ٹیسٹ سے الگ آؤٹ ہو جانے کے بعد میں آپ کو جانے کی اجازت دوں گا۔**  اختیار C: **آپ کے ٹیسٹ سے الگ آؤٹ ہو جانے کے بعد، آپ یونٹ کے ختم ہو جانے تک کوئی کتاب یا دیگر اجازت شدہ مواد پڑھ سکتے ہیں۔** 

**کہیں: کیا آپ کے کوئی سواالت ہیں؟** 

Answer any questions.

#### **Instructions for Starting the Test**

**اسکرین کے نچلے حصے تک سکرول کریں۔ کہیں:**  (وقفہ لیں۔) **"Section Start( "حصہ شروع کریں( بٹن منتخب کریں۔** )وقفہ لیں۔( **اب آپ کو امتحان میں ہونا چاہیئے۔** 

Pause to make sure all students are in the correct unit.

**Regular time:**

**آپ کے پاس اس یونٹ کو مکمل کرنے کے لیے <sup>90</sup> منٹ ہوں گے۔ میں اس وقت آپ کو مطلع کروں گا، جب آپ کے کہیں: پاس ٹیسٹ کے وقت میں 10 منٹ باقی ہوں گے۔ آپ اب کام کرنا شروع کر سکتے ہیں۔** 

#### **For extended time students only :**

If students are testing with extended time accommodations, it may be necessary to adjust the amount of time students will have to complete this unit. Refer to the student's accommodations .

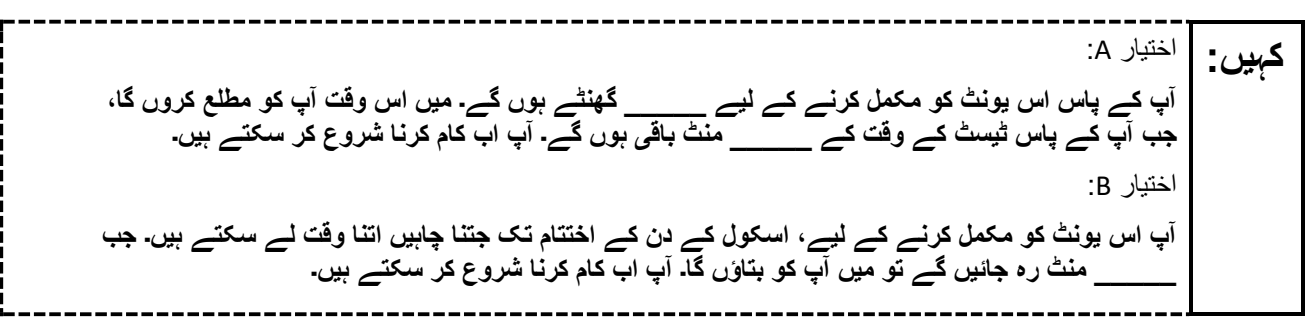

Write the starting time and stopping time in the timing box (**Figure 2.0** of the *Spring 2024 Test Administrator Manual*, Timing Box Example). Actively proctor while students are testing:

- Redirect students as necessary (**Section 2.9.1**).
- If technology issues occur during testing, assist students as needed. Follow the protocol in **Section 4.3** ,as applicable, if any technology issues cause a disruption .
- Assist students in logging out of TestNav as they complete the unit (**Section 4.4**) .
- Collect test materials as students complete testing (**Section 2.10**).
- If students have questions about an item, tell them, "Do the best you can.") **Section 2.8**)
- If students indicate that a test item is not functioning appropriately, refer to **Section 4.3.1**.
- Ensure that any absent students are locked out of the unit.

## **Instructions for Taking a Break During Testing**

The following are permitted during test administration at the discretion of the TA:

- One stretch break of up to three minutes is allowed for the entire classroom during testing for each unit. The stopping time should be adjusted by no more than three minutes if there is a stretch break .
- Individual restroom breaks are allowed during testing (do not adjust; stop time except for students who have frequent breaks in accordance with row 2f of Table 2, Administrative Considerations, in the *AF&A Manual* which is available at the [New Jersey Assessments Resource Center,](https://nj.mypearsonsupport.com/) located under **Educator Resources > Test Administration Resources**) .

TAs must adhere to the following security measures:

- Students must be supervised at all times during breaks.
- Student screens must not be visible to other students .
- Students are **not permitted to talk to each other** during testing or breaks during testing .
- Students are **not permitted** to use unauthorized electronic devices, play games, or engage in activities that may compromise the validity of the test.

If taking a three-minute stand-and-stretch break during the unit:

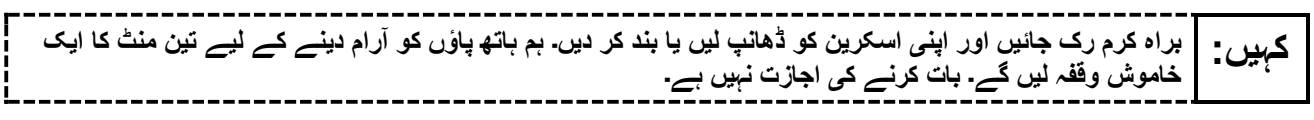

After taking a classroom break, be sure students are seated and device screens are visible .

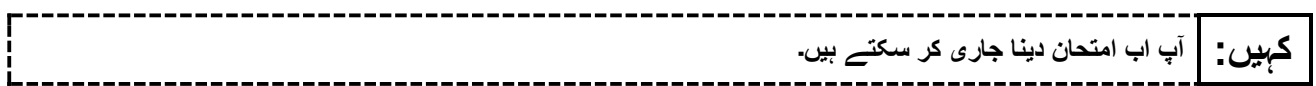

#### **Instructions for When 10 Minutes of Unit Time Remain**

When 10 minutes of unit time remain **(Note** :Do not read the preceding text to students with an extended time accommodation.):

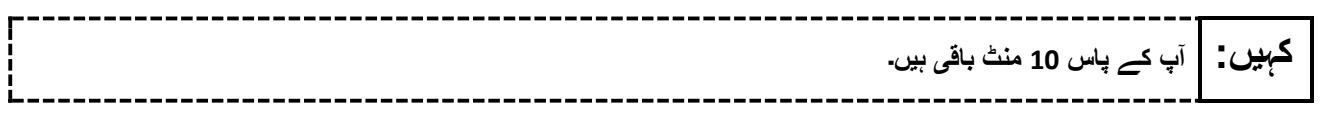

Continue to actively proctor while students are testing .

## **Instructions for Ending the Unit**

When the unit time is finished, read the following (optional) "**Say**" box if there are students still actively testing. If a second unit will be administered after a short break, stop the directions after the students submit their final answers. Do not have students log out of TestNav. For the next unit, start at "Find your name…" at the end of the Instructions for Logging In section above .

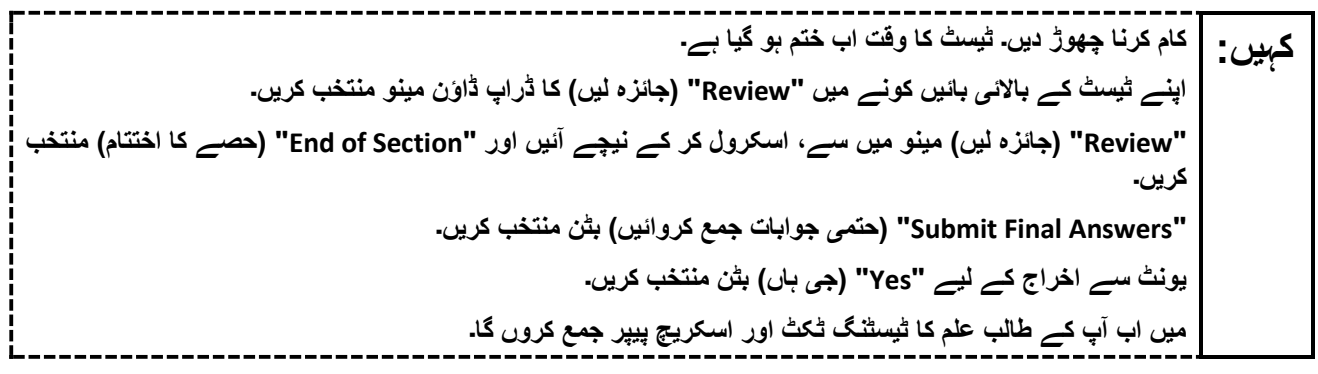

Circulate throughout the room to make sure all students have successfully logged off. To log off select the "User dropdown menu" at the top right corner and select "Sign out of TestNav." Then, collect student testing tickets and scratch paper .

- Ensure all students are in **Completed** status for the unit in PearsonAccess<sup>next</sup> at the end of the unit.
- Return all test materials to your STC. Report any missing materials and absent students .
- Report any testing irregularities to your STC.

If more than one unit is being administered on the same day, allow students to take a short break (e.g., restroom break or stretch break) or an extended break (e.g., lunch). Once students have returned and are seated, read the appropriate script to move on to the next unit.

# <span id="page-23-0"></span>**Grade 9 ELA**

# **Using the Test Administrator Script**

The administration script in this document will be used for all units of the New Jersey Student Learning Assessment-English Language Arts Test (NJSLA-ELA). The script must be used with the *Spring 2024 Test Administrator Manual* .On the first read through, Test Administrators (TAs) are required to adhere to this script for administering the NJSLA-ELA. Read word-for-word the bold instructions in each "**Say**" box to students. Do not modify or paraphrase the wording in the "**Say**" boxes. Some of the "**Say**" boxes are outlined with a dashed line and should **only** be read aloud if they are applicable to the students testing. Some directions may differ slightly by unit and are noted within the administration script. Text that is outside the "**Say**" boxes includes directions for TAs to follow and should not be read to students.

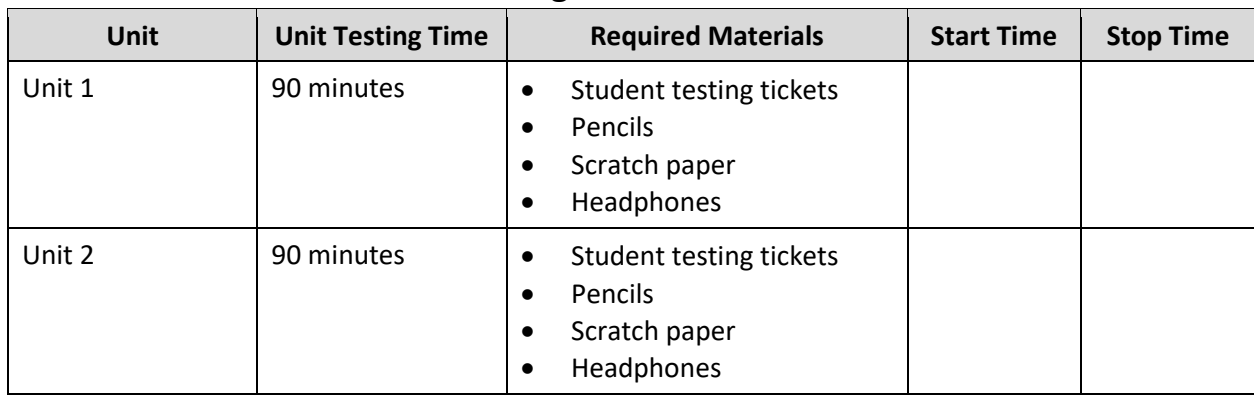

# **Grade 9 ELA Testing Times and Materials – All Units**

Before students can begin testing, the test session must be started in PearsonAccess<sup>next</sup> .Additionally, the unit must be unlocked (refer to **Section 4.2** of the *Spring 2024 Test Administrator Manual* for more information). Speak to your School Test Coordinator (STC) to determine who will complete these two tasks prior to testing. TAs must make sure all testing devices are turned on and have the TestNav app open. Make sure all testing devices display the **Sign In** screen as shown under the Checking Audio section. Make sure headphones are plugged in for all students and do an audio check prior to launching TestNav.

It is critical to ensure that students have the appropriate accessibility features and accommodations prior to testing. To verify student accessibility features and accommodations, reach out to the STC. Refer to **Section 6.1** and **Section 6.2** of the *Spring 2024 Test Administrator Manual* for further instructions on how to check accessibility features and accommodations.

## **Test Administrator Script**

#### **Instructions for Preparing to Test**

**آج، آپ انگریزی لسانی آرٹس کے جائزے میں شرکت کریں گے۔ کہیں: آپ کے ڈیسک پر کوئی بھی نامنظور شدہ برقی ڈیوائسز نہیں ہو سکتیں۔ کالز کرنے، ٹیکسٹنگ کرنے، تصاویر لینے اور انٹرنیٹ براؤزنگ کی اجازت نہیں ہے۔ اگر آپ کے پاس اس وقت کوئی نامنظور شدہ برقی ڈیوائسز، بشمول سیل فونز اور بلوٹوتھ ڈیوائسز )ہیڈ فونز یا مائیکرو فونز( موجود ہیں، تو براہ کرم انہیں بند کر دیں اور اپنا ہاتھ کھڑا کریں۔ اگر آپ کے پاس ٹیسٹ کے دوران نامنظور شدہ الیکٹرانک ڈیوائسز پائی گئیں، تو ہو سکتا ہے کہ آپ کے ٹیسٹ کو اسکور نہ دیا جائے۔** 

If a student raises their hand, collect the electronic device (or follow the school/district policy) and store it until testing for all students has been completed and all secure materials have been collected. Certain electronic devices may be allowed for accommodation purposes only during testing. Please contact your STC immediately if there are questions regarding electronic devices .

#### **Checking Audio (for all Students)**

**یقینی بنائیں کہ آپ کے ہیڈ فونز پلگ ان ہیں اور انہیں پہن لیں۔ آپ کی اسکرین پر " In Sign( "سائن ان( بٹن کے نیچے کہیں: ایک لنک ہے جو "Audio Test( "آڈیو ٹیسٹ کریں( کہالتا ہے۔ لنک منتخب کریں تاکہ یقینی بنا سکیں کہ آپ ہیڈ فونز کے ذریعے سن سکتے ہیں اور آواز کو آرام دہ سطح پر ایڈجسٹ کریں۔ آپ آغاز کرنے کے بعد امتحان میں آواز کو ایڈجسٹ کر سکتے ہیں۔** 

A screenshot of the **Test Audio** function is provided. TAs should assist students with audio adjustments as needed .

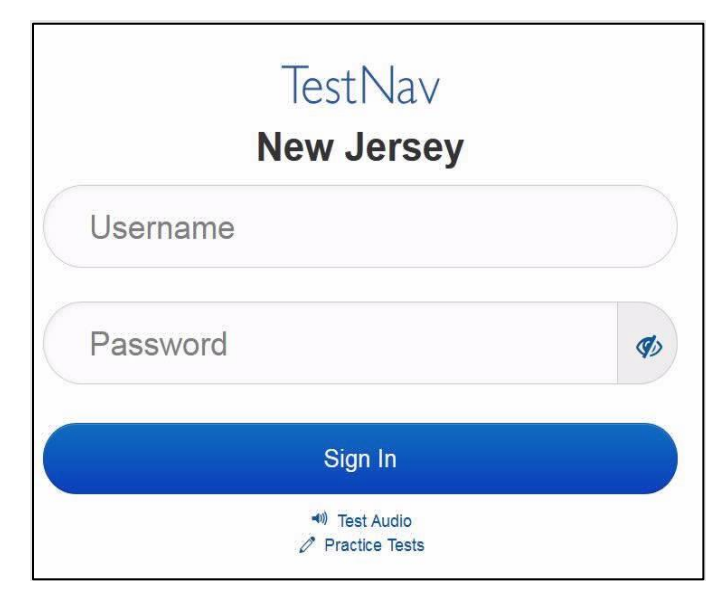

#### **Instructions for Signing In**

**میرے اپنے طالب علم کے ٹیسٹنگ ٹکٹس، اسکریچ پیپر، اور دیگر مواد تقسیم کرنے کے دوران براہ کرم خاموشی سے کہیں: بیٹھیں۔ اس وقت تک الگ ان نہیں کریں، جب تک میں نہ کہوں۔** 

Distribute testing tickets, scratch paper, pencils, and approved accessibility and accommodations tools, if needed, for certain students.

**اب، اپنے طالب علم کے ٹیسٹنگ ٹکٹ پر دیکھیں اور یقینی بنائیں کہ اس پر آپ کا پہال اور آخری نام موجود ہے۔ اگر آپ کہیں: کے پاس اپنا ٹکٹ نہیں ہے، تو اپنا ہاتھ اٹھائیں۔** 

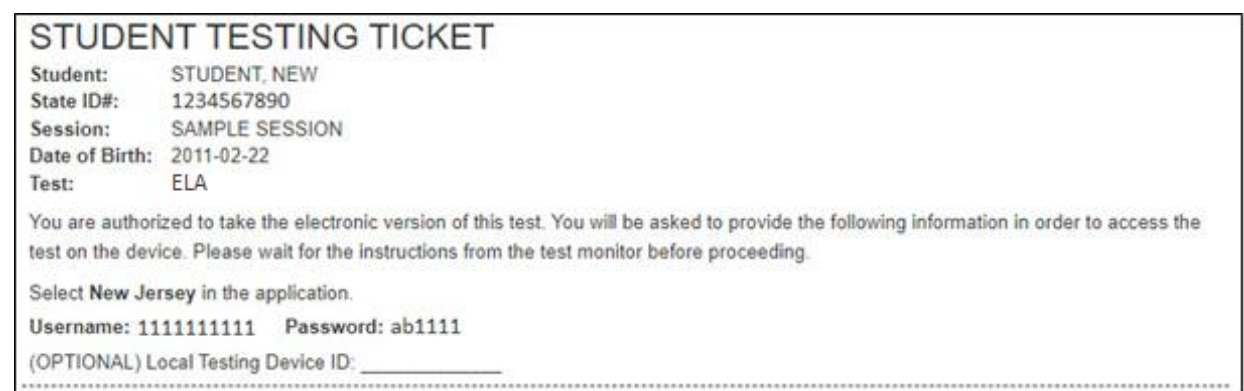

If a student has the wrong ticket, provide the correct student testing ticket to the student. If the correct student testing ticket is missing, contact your STC.

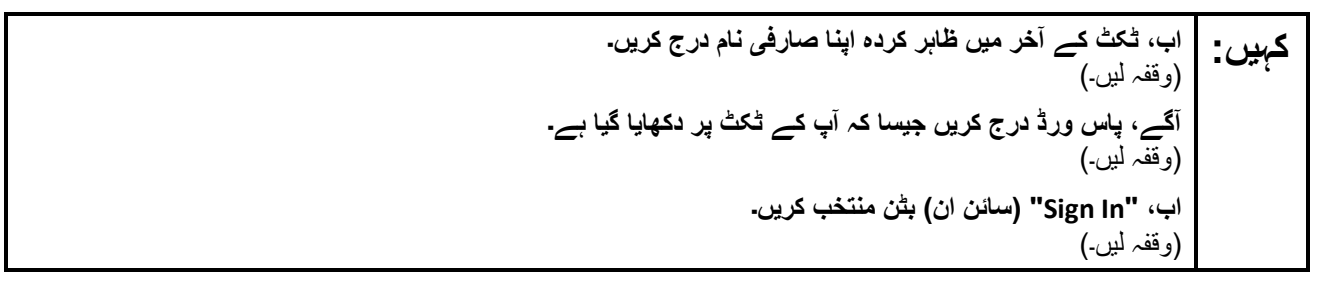

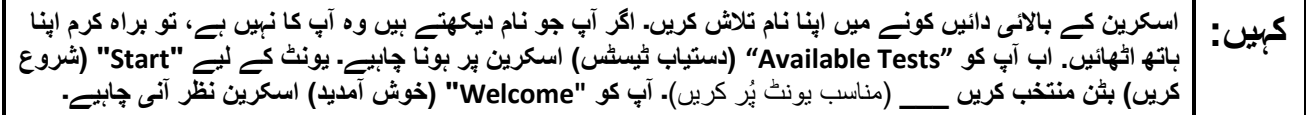

Circulate throughout the room to make sure all students have successfully logged in. Retype the username and password for a student, if necessary. Passwords are not case sensitive. If any students do not see their correct name on the login screen, close TestNav, reopen it, and log the students back in with the correct student testing ticket.

#### **Instructions for Administering Each Unit**

**کہیں: اسکرین کے وسط میں " Now Test Start( "ٹیسٹ اب شروع کریں( خانہ منتخب کریں۔ میرے اسکرین پر ہدایات پڑھنے کے دوران میرے ساتھ رہیں۔ آپ کو ساتھ دیکھنے کے لیے دائیں جانب موجود اسکرول بار کو استعمال کرنے کی ضرورت پڑ سکتی ہے۔ " Section Start( "حصہ شروع کریں( کا بٹن منتخب نہ کریں جب تک کہ میں آپ کو ایسا کرنے کا نہ کہوں۔ آج آپ گریڈ 9 کے نیو جرسی طالب علم کے تدریسی جائزے - انگریزی لسانی آرٹس کے یونٹ \_\_\_ )**مناسب یونٹ پُر کریں( **کا ٹیسٹ دیں گے۔ ہر متن اور سوال کو پڑھیں۔ اس کے بعد، ہر سوال کا جواب دینے کے لیے ہدایات کی پیروی کریں۔ ان میں سے ایک سوال میں آپ کو ایک جواب لکھنے کو کہے گا۔ اپنی اسکرین پر دیے گئے خانے میں اپنا جواب درج کریں۔ اپنا جواب مکمل کرنے کے لیے آپ کے پاس کافی جگہ ہو گی۔ اگر آپ کا جواب فراہم کردہ جگہ سے لمبا ہے، تو ایک اسکرول بار ظاہر ہوگا۔ آپ اپنے پورے جواب کا جائزہ لینے کے لیے اسکرول بار استعمال کرنے کے قابل ہوں گے۔ صرف خانے میں درج جوابات ہی اسکور کیے جائیں گے۔ اگر آپ کو کسی سوال کا جواب نہیں معلوم، تو آپ اسے بک مارک کر کے اگلے سوال پر جا سکتے ہیں۔ اگر آپ جلدی ختم کر لیتے ہیں، تو آپ اپنے جوابات اور ایسے سواالت پر نظر ثانی کر سکتے ہیں، جنہیں آپ نے بک مارک کیا ہو۔** 

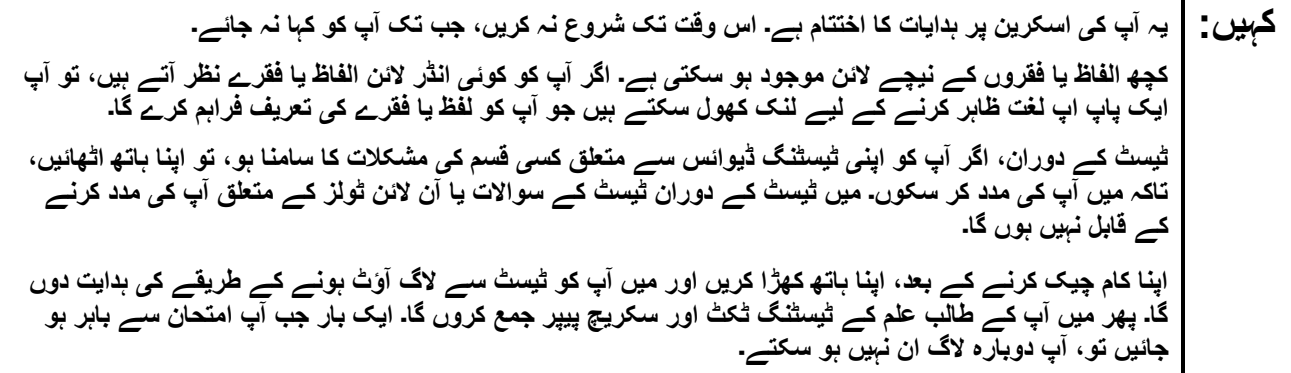

Read from Option A, B, or C based on local policy (contact your STC with any questions) .

اختیار A: **کہیں: آپ ٹیسٹ سے الگ آؤٹ ہو جانے کے بعد، یونٹ کے ختم ہو جانے تک خاموشی سے بیٹھیں۔**  اختیار B: **آپ کے ٹیسٹ سے الگ آؤٹ ہو جانے کے بعد میں آپ کو جانے کی اجازت دوں گا۔**  اختیار C: **آپ کے ٹیسٹ سے الگ آؤٹ ہو جانے کے بعد، آپ یونٹ کے ختم ہو جانے تک کوئی کتاب یا دیگر اجازت شدہ مواد پڑھ سکتے ہیں۔** 

**کہیں: کیا آپ کے کوئی سواالت ہیں؟** 

Answer any questions .

#### **Instructions for Starting the Test**

**اسکرین کے نچلے حصے تک سکرول کریں۔ کہیں:**  (وقفہ لیں۔) **"Section Start( "حصہ شروع کریں( بٹن منتخب کریں۔** )وقفہ لیں۔( **اب آپ کو امتحان میں ہونا چاہیئے۔** 

Pause to make sure all students are in the correct unit.

**Regular time:**

**آپ کے پاس اس یونٹ کو مکمل کرنے کے لیے <sup>90</sup> منٹ ہوں گے۔ میں اس وقت آپ کو مطلع کروں گا، جب آپ کے کہیں: پاس ٹیسٹ کے وقت میں 10 منٹ باقی ہوں گے۔ آپ اب کام کرنا شروع کر سکتے ہیں۔** 

#### **For extended time students only :**

If students are testing with extended time accommodations, it may be necessary to adjust the amount of time students will have to complete this unit. Refer to the student's accommodations .

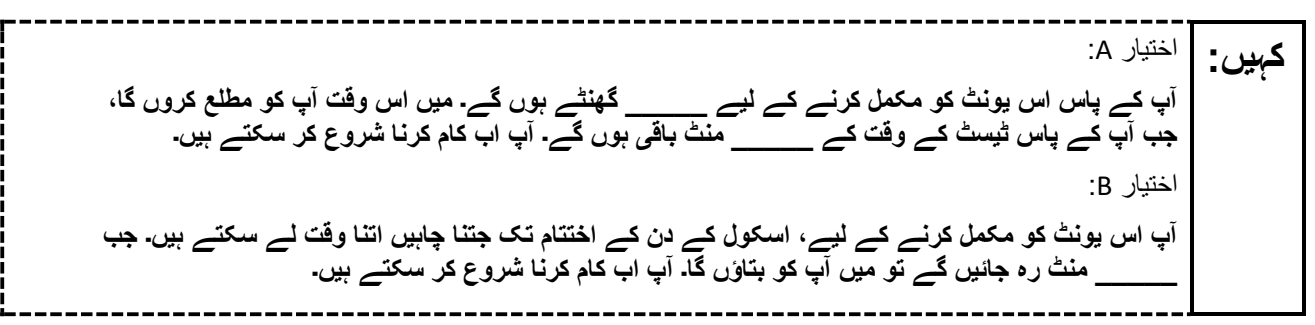

Write the starting time and stopping time in the timing box (**Figure 2.0** of the *Spring 2024 Test Administrator Manual* ,Timing Box Example). Actively proctor while students are testing :

- Redirect students as necessary (**Section 2.9.1**).
- If technology issues occur during testing, assist students as needed. Follow the protocol in **Section 4.3** ,as applicable, if any technology issues cause a disruption.
- Assist students in logging out of TestNav as they complete the unit (**Section 4.4**) .
- Collect test materials as students complete testing (**Section 2.10**).
- If students have questions about an item, tell them, "Do the best you can ." (**Section 2.8**)
- If students indicate that a test item is not functioning appropriately, refer to **Section 4.3.1**.
- Ensure that any absent students are locked out of the unit .

#### **Instructions for Taking a Break During Testing**

The following are permitted during test administration at the discretion of the TA:

- One stretch break of up to three minutes is allowed for the entire classroom during testing for each unit. The stopping time should be adjusted by no more than three minutes if there is a stretch break .
- Individual restroom breaks are allowed during testing (do not adjust; stop time except for students who have frequent breaks in accordance with row 2f of Table 2, Administrative Considerations, in the *AF&A Manual* which is available at the [New Jersey Assessments Resource Center,](https://nj.mypearsonsupport.com/) located under **Educator Resources > Test Administration Resources**) .

TAs must adhere to the following security measures:

- Students must be supervised at all times during breaks .
- Student screens must not be visible to other students.
- Students are **not permitted to talk to each other** during testing or breaks during testing .
- Students are **not permitted** to use unauthorized electronic devices, play games, or engage in activities that may compromise the validity of the test.

If taking a three-minute stand-and-stretch break during the unit:

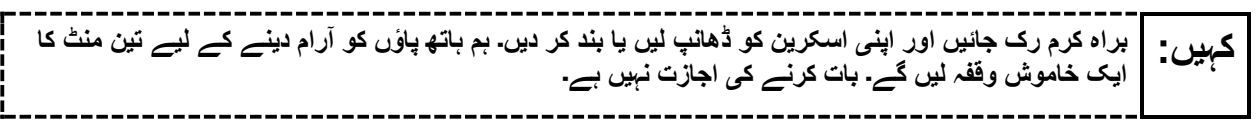

After taking a classroom break, be sure students are seated and device screens are visible .

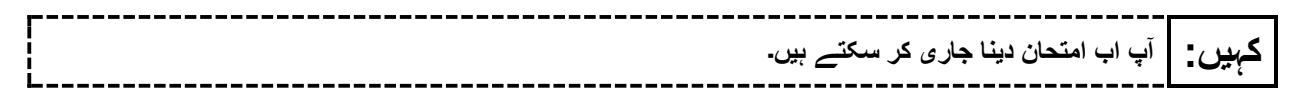

#### **Instructions for When 10 Minutes of Unit Time Remain**

When 10 minutes of unit time remain **(Note** :Do not read the preceding text to students with an extended time accommodation.) :

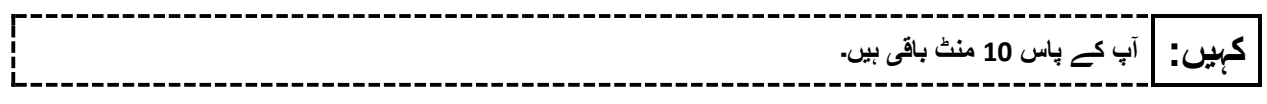

Continue to actively proctor while students are testing .

#### **Instructions for Ending the Unit**

When the unit time is finished, read the following (optional) "**Say**" box if there are students still actively testing. If a second unit will be administered after a short break, stop the directions after the students submit their final answers. Do not have students log out of TestNav. For the next unit, start at "Find your name…" at the end of the Instructions for Logging In section above .

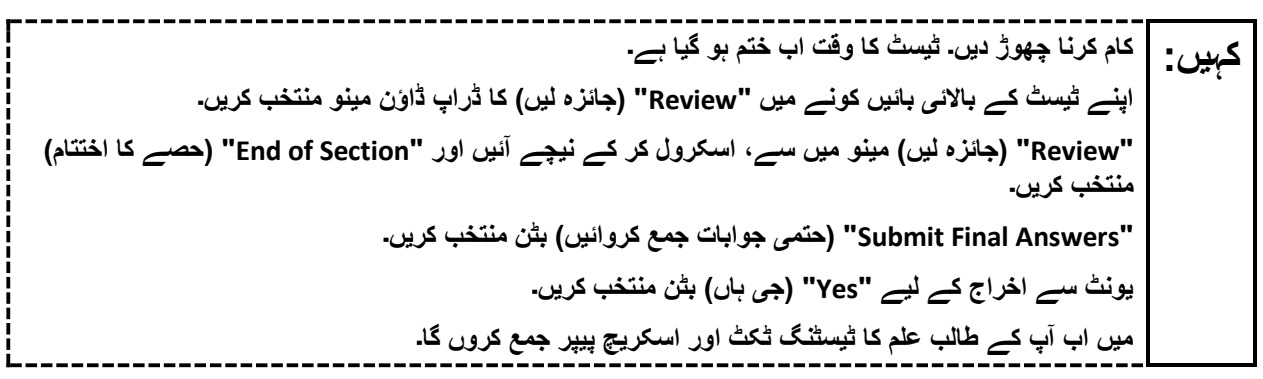

Circulate throughout the room to make sure all students have successfully logged off. To log off select the "User dropdown menu" at the top right corner and select "Sign out of TestNav." Then, collect student testing tickets and scratch paper .

- Ensure all students are in **Completed** status for the unit in PearsonAccess<sup>next</sup> at the end of the unit.
- Return all test materials to your STC. Report any missing materials and absent students .
- Report any testing irregularities to your STC.

If more than one unit is being administered on the same day, allow students to take a short break (e.g., restroom break or stretch break) or an extended break (e.g., lunch). Once students have returned and are seated, read the appropriate script to move on to the next unit .